快速安装指南 无线路由器

物品清单: ● 一台无线路由器 ● 一个电源适配器 ● 一本快速安装指南 ● 一张保修卡

## 设置计算机

## **TP-LINK®**

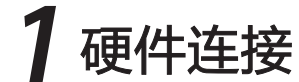

如果使用ADSL宽带上网,请按下图中1、2、3、4顺序依次连接;如果使用小区宽带上网,请按下图中2、3、4顺序连接,将路由器的WAN口直接接入小区宽带。首次设置路由器请按照下图所示使用有线连接。

注:图中无线路由器以TL-WR841N为例。

如果指示灯显示不正常,请检查连接是否正确。

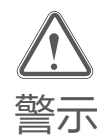

连接完成后,请检查路由器指示灯是否正常:

1.雷雨天气请将设备电源及所有连线拆除,以免遭雷击破坏。

2.远离热源,保持通风。

3.在储存、运输和运行环境中,请注意防水。

4.使用设备额定电源适配器。 警示 5.将设备放置在水平平坦的表面。

Turbo功能: 即无线信号增强功能,是通过增加无线信号的发射功率,增强无线信号强度和穿 透力,对普通无线产品无法完全覆盖、有盲点或覆盖效果差的网络环境(如大面 积住宅、公寓、别墅等),可提高无线覆盖范围和无线信号稳定性。

使用方法: 该路由器出厂默认开启Turbo功能,Turbo指示灯常亮。若需关闭Turbo功能,轻 按Turbo键即可,此时Turbo指示灯熄灭;若需再次开启Turbo功能,再轻按Turbo 键即可,此时Turbo指示灯变为常亮。

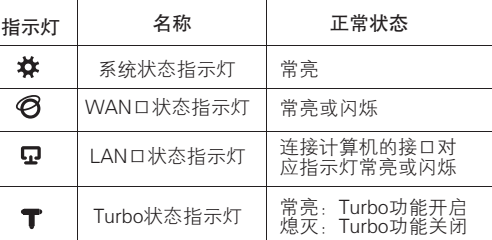

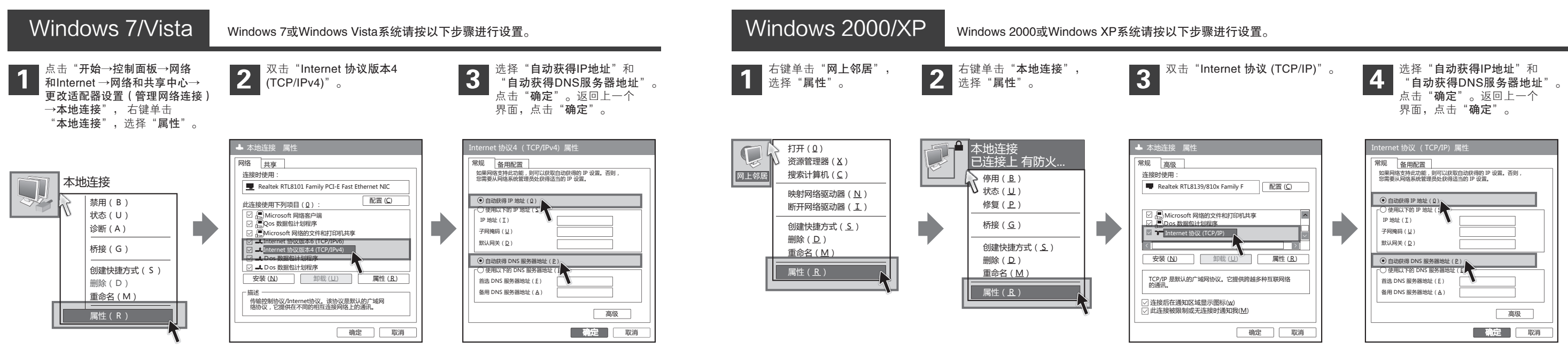

通过有线方式连接到路由器的计算机都请参考此步骤设置IP参数。

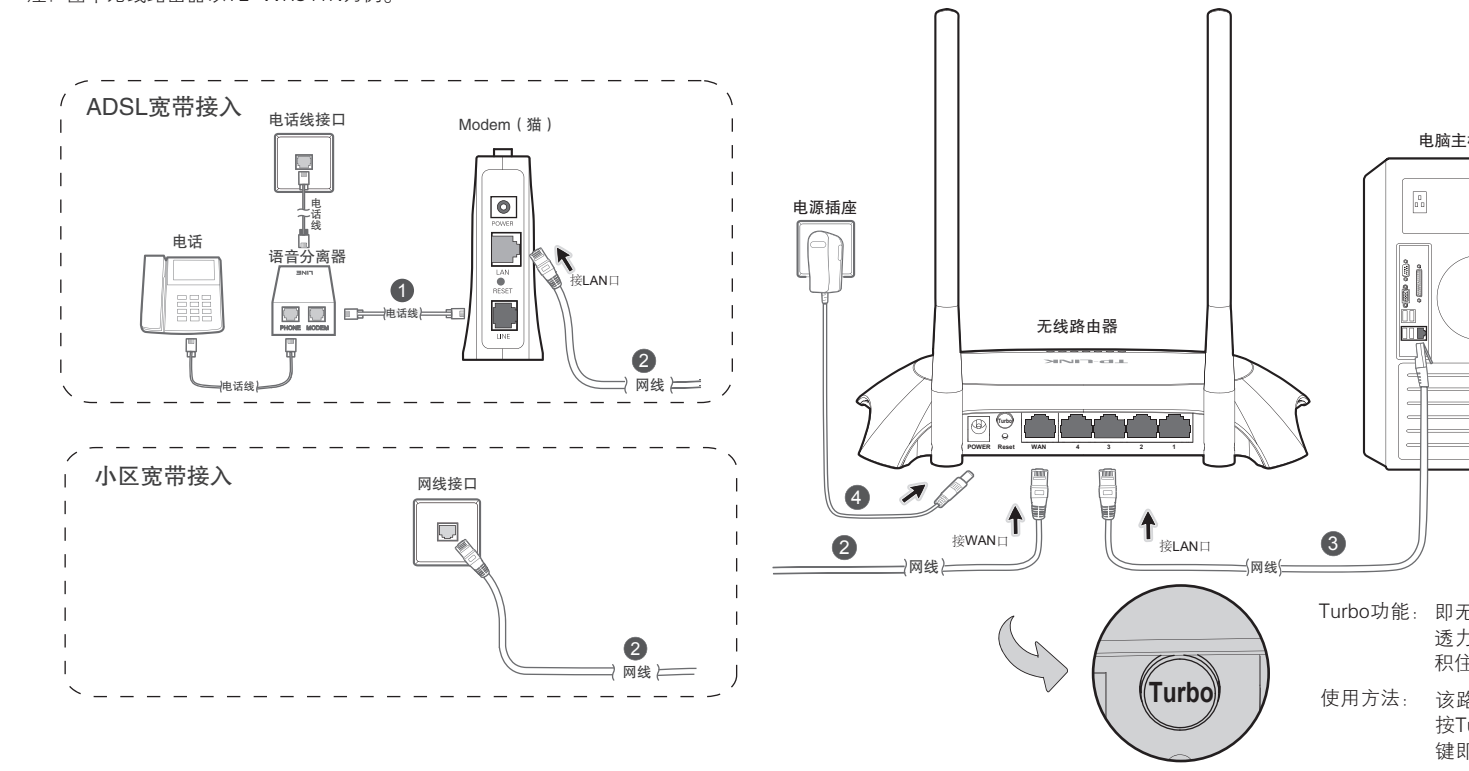

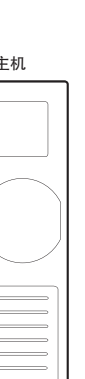

未经普联技术有限公司明确书面许可,任何单位或个人不得擅自仿制、复制、誊抄或转译本书部分或全部内容。不得以 为普联技术有限公司注册商标。本文档提及的其他所有商标或注册商标,由各自的所有人拥有。本手册所提到的产品规格和资讯仅供 版权所有,保留所有权利 400-8863-400 www.tp-link.com.cn 声明 技术支持热线 任何形式或任何方式(电子、机械、影印、录制或其他可能的方式)进行商品传播或用于任何商业、赢利目的。 参考,如有内容更新,恕不另行通知。除非有特殊约定,本手册仅作为使用指导,本手册中的所有陈述、信息等均不构成任何形式的担保。

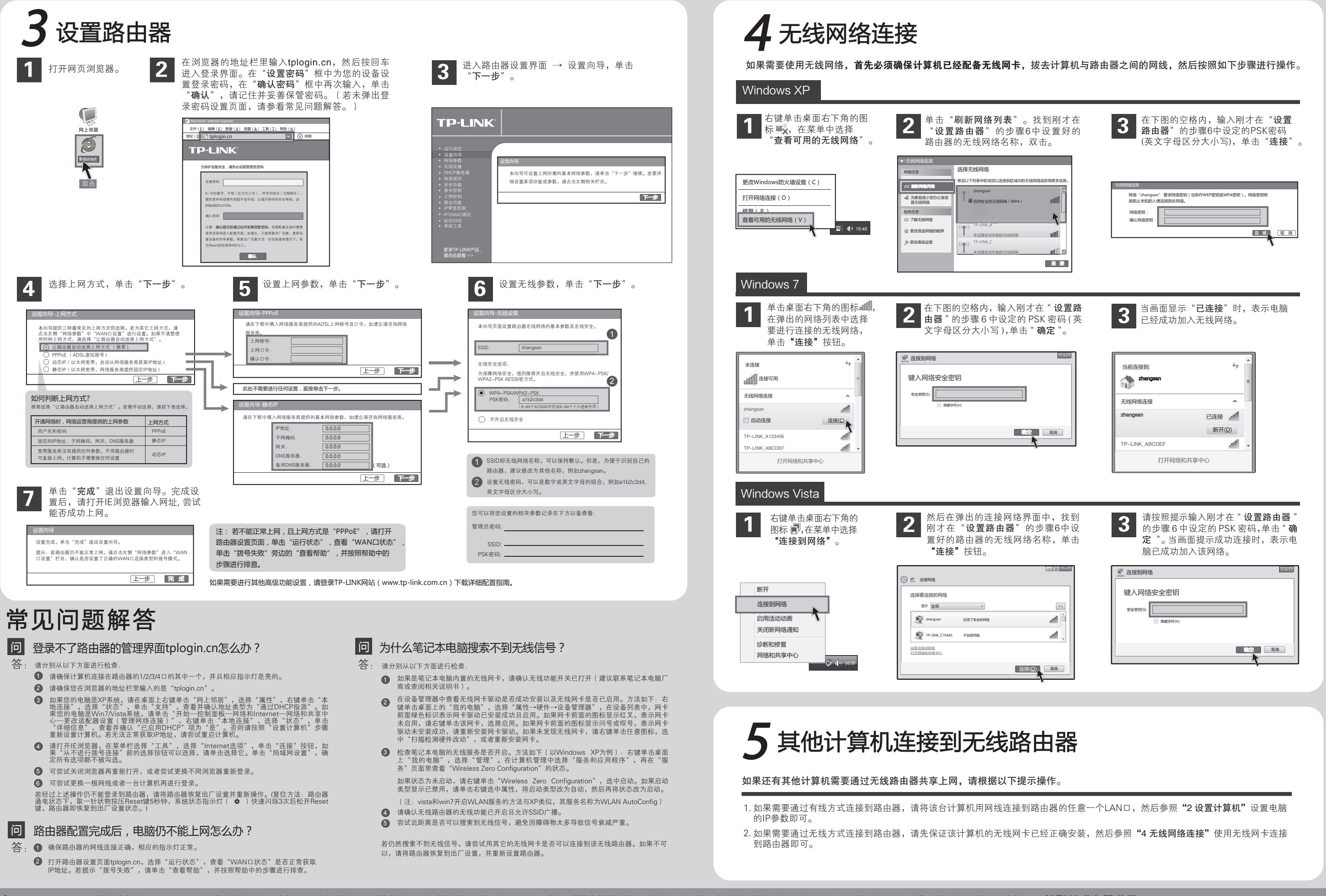

·技术支持热线 公司网址<br><mark>400–8863–400 www.tp–link.com.cn</mark> 地址:深圳市南山区深南路科技园工业厂房24栋南段1层、 3-5层、28栋北段1-4层

FRAN Copyright © 2013 普联技术有限公司